# **Controller 2.4.6 Linux installation cookbook**

**Author:** Peter Havrila

**Version:** 0.2 alpha

**Target audience:** Anyone wishing to get SDN VAN controller running on Ubuntu-linux-14.04 as target platform for LAB environment.

**WARNING#1:** This guide is not to be used in the current form for production purposes for complete lack of security awareness or consideration used for this example installation.

**WARNING#2:** This is not in any way official support document of HP for HP SDN controller deployment, use this at your own risk. Official installation guide should be downloaded here : **<http://h20564.www2.hp.com/portal/site/hpsc/public/kb/docDisplay/?docId=c04495134>**

# **ASSUMPTION is that all the licensing steps you are already a paying customer of HP or that you have a developers license via HP SDN Dev Center (or alternatively you are HP internal employee)**

### **DOWNLOAD locations:**

**Controller:**

[https://h10145.www1.hp.com/downloads/DownloadSoftware.aspx?SoftwareReleaseUId=11794&Produ](https://h10145.www1.hp.com/downloads/DownloadSoftware.aspx?SoftwareReleaseUId=11794&ProductNumber=J9863AAE&lang=&cc=&prodSeriesId=&OrderNumber=&PurchaseDate) [ctNumber=J9863AAE&lang=&cc=&prodSeriesId=&OrderNumber=&PurchaseDate=](https://h10145.www1.hp.com/downloads/DownloadSoftware.aspx?SoftwareReleaseUId=11794&ProductNumber=J9863AAE&lang=&cc=&prodSeriesId=&OrderNumber=&PurchaseDate)

**NetProtector app** (optional):

[https://h10145.www1.hp.com/downloads/DownloadSoftware.aspx?SoftwareReleaseUId=11508&Produ](https://h10145.www1.hp.com/downloads/DownloadSoftware.aspx?SoftwareReleaseUId=11508&ProductNumber=JL004AAE&lang=&cc=&prodSeriesId=&OrderNumber=&PurchaseDate) [ctNumber=JL004AAE&lang=&cc=&prodSeriesId=&OrderNumber=&PurchaseDate=](https://h10145.www1.hp.com/downloads/DownloadSoftware.aspx?SoftwareReleaseUId=11508&ProductNumber=JL004AAE&lang=&cc=&prodSeriesId=&OrderNumber=&PurchaseDate)

## **#STEP 1 Install base system**

**// For this guide, a Ubuntu-64bit-desktop 14.04 LTS was used of x64 system. This guide should be compatible with other debian-like systems (e.g. Ubuntu-server, but not yet tested).**

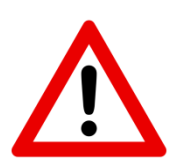

**// I have used image "ubuntu-14.04.1-desktop-amd64.iso"**

**ROOT password**: "toor" **Additional user**: "labuser" **with password** "labuser"

## **#STEP 2 Preparation**

**a) Install Java packaging system to convert Oracle packages to debian packages //install some basic components needed** *apt-get update && apt-get upgrade*

*apt-get install joe screen aptitude curl ntp openssh-server*

**//also update jave with:** *apt-get install openjdk-7-jre-headless postgresql postgresql-client iptables unzip curl* **//make sure Java 7 is default java version with** *update-java-alternatives –l*

#### **#STEP 3 Instal KeyStone server from Ubuntu cloud repository**

**# install keystone by adding repository and do normal update and install of "keystone" package** *apt-get install python-software-properties ubuntu-cloud-keyring add-apt-repository \\ "deb http://ubuntu-cloud.archive.canonical.com/ubuntu precise-updates/icehouse main" apt-get update && apt-get install keystone*

**# add this line to /etc/sysctl.conf** *net.ipv4.ip\_local\_reserved\_ports = 35357*

#### **# for immediate effect (avoid reboot) command for that:**

*sysctl -w 'net.ipv4.ip\_local\_reserved\_ports=35357'*

#### **#STEP 4 Configure basic user for keystone using the HPN provided script:**

**// This script was provided by HPN to install initial user "sdn" with password "skyline", if you want, edit the script to change username/password. (fond made intentionally small to not break end of lines in word). PS: This is script is from the official install guide, not my work ;)**

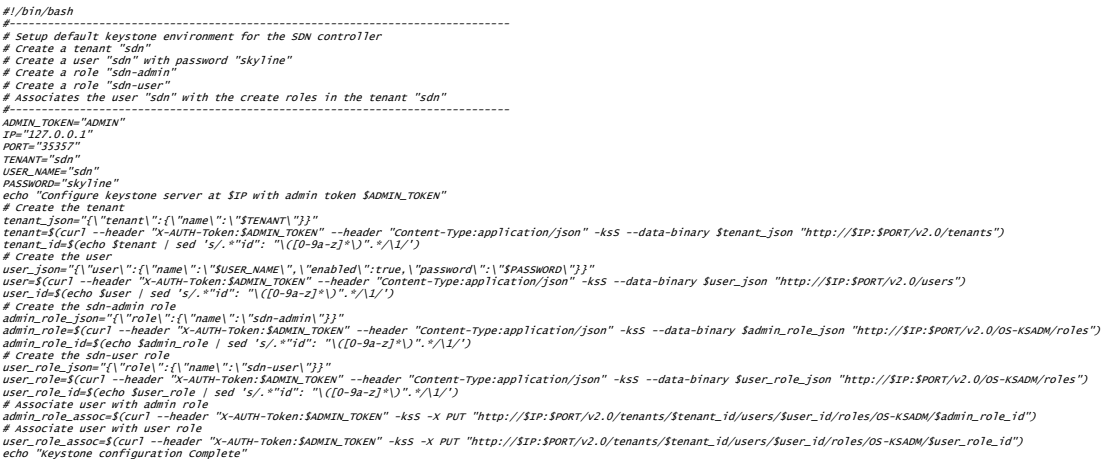

**// because we installed icehourse version of kyestone that by default uses PKI tokens, // we must configure Keystone to use UUID for compatibility to SDN VAN controller // Edit /etc/keystone/keystone.conf and add this line in the [token] section:**

*provider=keystone.token.providers.uuid.Provider*

### **#STEP 5 First time controller installation**

#### **//install using package system**

dpkg -–unpack hp-sdn-ctl\_2.4.*x.yyyy*\_amd64.deb apt-get install –f

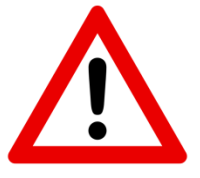

#### **Verification**

# dpkg -l hp-sdn-ctl Desired=Unknown/Install/Remove/Purge/Hold | Status=Not/Inst/Conf-files/Unpacked/halF-conf/Half-inst/trig-aWait/Trig-pend |/ Err?=(none)/Reinst-required (Status,Err: uppercase=bad) Version Architecture Description +++-=====================-===============-===============- ================================================ 2.3.5.6505 amd64 HP VAN SDN Controller # service sdnc status sdnc start/running, process 7302 # service sdna status

sdnc start/running, process 7304

### **#STEP 7 Login to the WEB GUI**

The WebGUI is using the following URL: https:// [<controller IP>:8443/sdn/ui/](https://localhost:8443/sdn/ui/)

Default credentials are : sdn/skyline

API: https://<controller IP>:8443/api/

#### **#STEP 8 licenses**

Go to license acquisition portal

<https://hpn-app.houston.hp.com/LicenseAcquisition/Default.aspx>

→ Generate registration ID and search for developer "dev-HP" license for **J9863AAE** 

Then take the registration ID and go to My HP networking <https://h10145.www1.hp.com/license/GenerateLicense.aspx?smp=1>

Go to "My licenses" enter the registration ID

Also from the controller take the INSTALL ID via GUI:

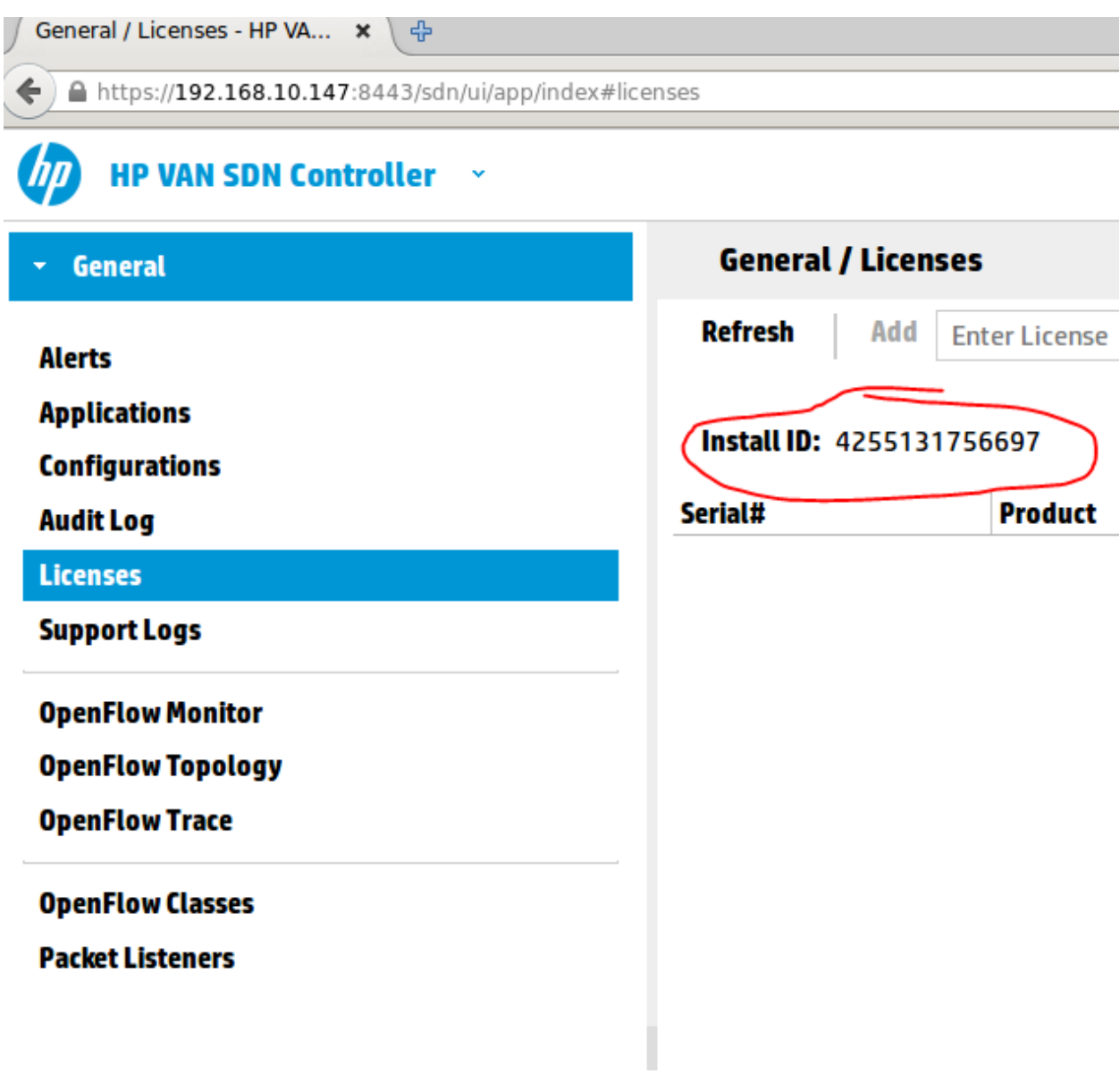

Enter the INSTALL ID To the new registration ID to get a license CODE.

Then enter the license key to the controller via Licenses tab and "add" button. Example of such key:

**Invalid key example:** AEFD2KZADJACI-XXXXXXXXXX-XXXXXXXXXXX-RCUEXMXAJHNDQ

### **#step 9, install NetProtector:**

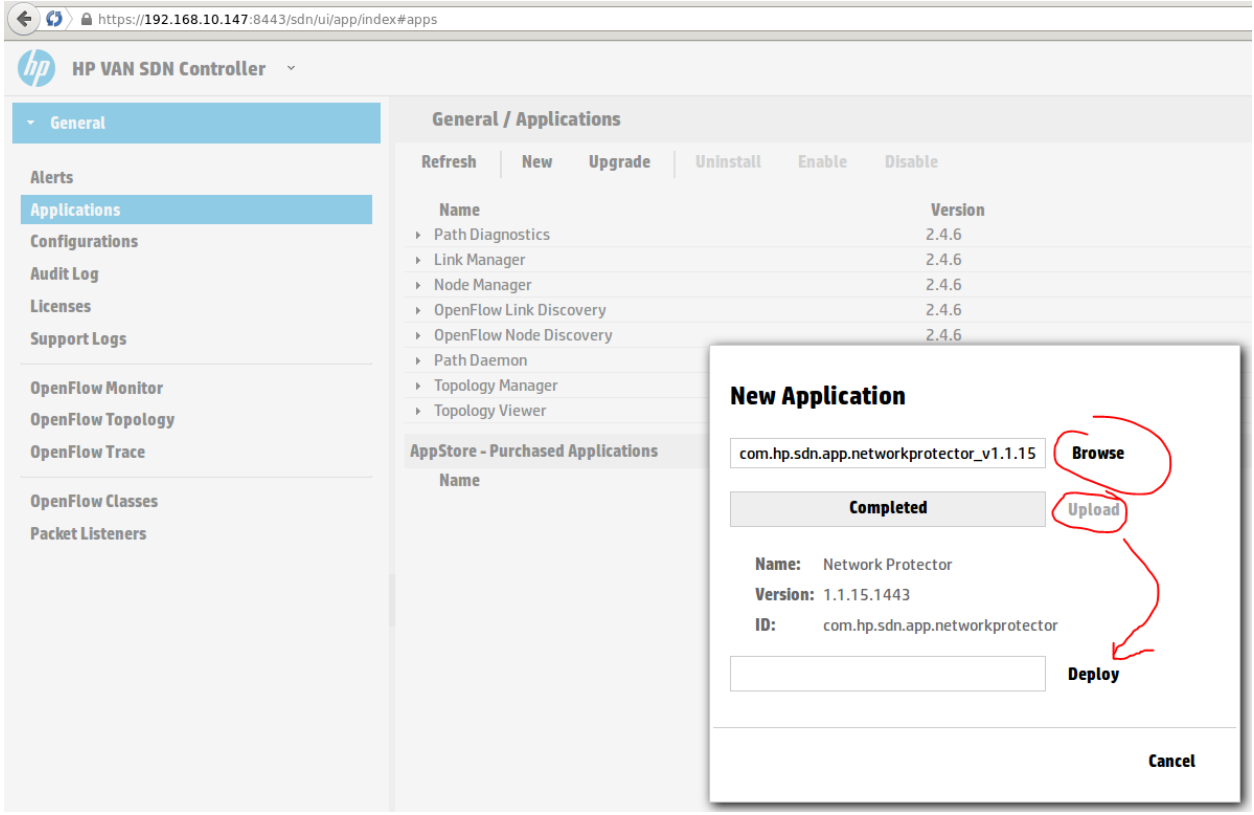

Then follow the same process to license the NetProtector via license acquisition portal with JL004AAE

LOGIN:

https://<controller IP>:8443/networkprotector/ui/

install check : # **service sentunneld status**

# **IF SERVICE unavailable" HP Network Protector Service Unavailable", check Cassandra database error:**

/opt/sdn/cassandra/bin/caServer.sh status

And worst case restart

/opt/sdn/cassandra/bin/caServer.sh restart

**Optional, if you want a license for Repundation database product ID is JL005AAE, but this is a commercial license.**